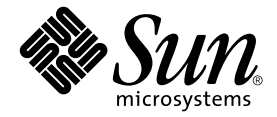

# Sun Fire<sup>™</sup> V890 サーバー ご使用にあたって

Sun Microsystems, Inc. www.sun.com

Part No. 817-6676-11 2004 年 8 月, Revision A

コメント送付: http://www.sun.com/hwdocs/feedback

Copyright 2004 Sun Microsystems, Inc., 4150 Network Circle, Santa Clara, CA 95054 U.S.A. All rights reserved.

米国 Sun Microsystems, Inc. (以下、米国 Sun Microsystems 社とします) は、本書に記述されている製品に採用されている技術に関する知的 所有権を有しています。これら知的所有権には、http://www.sun.com/patents に掲載されているひとつまたは複数の米国特許、およ び米国ならびにその他の国におけるひとつまたは複数の特許または出願中の特許が含まれています。

本書およびそれに付属する製品は著作権法により保護されており、その使用、複製、頒布および逆コンパイルを制限するライセンスのもと において頒布されます。サン・マイクロシステムズ株式会社の書面による事前の許可なく、本製品および本書のいかなる部分も、いかなる 方法によっても複製することが禁じられます。

本製品のフォント技術を含む第三者のソフトウェアは、著作権法により保護されており、提供者からライセンスを受けているものです。

本製品の一部は、カリフォルニア大学からライセンスされている Berkeley BSD システムに基づいていることがあります。UNIX は、 X/Open Company Limited が独占的にライセンスしている米国ならびに他の国における登録商標です。

本製品は、株式会社モリサワからライセンス供与されたリュウミン L-KL (Ryumin-Light) および中ゴシック BBB (GothicBBB-Medium) の フォント・データを含んでいます。

本製品に含まれる HG 明朝 L と HG ゴシック B は、株式会社リコーがリョービイマジクス株式会社からライセンス供与されたタイプフェー スマスタをもとに作成されたものです。平成明朝体 W3 は、株式会社リコーが財団法人 日本規格協会 文字フォント開発・普及センターから<br>ライセンス供与されたタイプフェースマスタをもとに作成されたものです。また、HG 明朝Lと HG ゴシック B の補助漢字部分は、平成明<br>朝体W3 の補助漢字を使用しています。なお、フォントとして無断複製することは禁止されています。

Sun、Sun Microsystems、AnswerBook、AnswerBook2、docs.sun.com、Sun Enterprise、OpenBoot、SunSwift、SunVTS、JumpStart、 SunSolve Online は、米国およびその他の国における米国 Sun Microsystems 社の商標もしくは登録商標です。サンのロゴマークおよび Solaris は、米国 Sun Microsystems 社の登録商標です。

すべての SPARC 商標は、米国 SPARC International, Inc. のライセンスを受けて使用している同社の米国およびその他の国における商標また は登録商標です。SPARC 商標が付いた製品は、米国 Sun Microsystems 社が開発したアーキテクチャーに基づくものです。

OPENLOOK、OpenBoot、JLE は、サン・マイクロシステムズ株式会社の登録商標です。

ATOK は、株式会社ジャストシステムの登録商標です。ATOK8 は、株式会社ジャストシステムの著作物であり、ATOK8 にかかる著作権そ<br>の他の権利は、すべて株式会社ジャストシステムに帰属します。 ATOK Server / ATOK12 は、株式会社ジャストシステムの著作物であり、<br>ATOK Server / ATOK12 にかかる著作権その他の権利は、株式会社ジャストシステムおよび各権利者に帰属します。

本書で参照されている製品やサービスに関しては、該当する会社または組織に直接お問い合わせください。

OPEN LOOK および Sun Graphical User Interface は、米国 Sun Microsystems 社が自社のユーザーおよびライセンス実施権者向けに開発し ました。米国 Sun Microsystems 社は、コンピュータ産業用のビジュアルまたは グラフィカル・ユーザーインタフェースの概念の研究開発<br>における米国 Xerox 社の先駆者としての成果を認めるものです。米国 Sun Microsystems 社は米国 Xerox 社から Xerox Graphical User Interface の非独占的ライセンスを取得しており、このライセンスは米国 Sun Microsystems 社のライセンス実施権者にも適用されます。

U.S. Government Rights-Commercial use. Government users are subject to the Sun Microsystems, Inc. standard license agreement and applicable provisions of the FAR and its supplements.

本書は、「現状のまま」をベースとして提供され、商品性、特定目的への適合性または第三者の権利の非侵害の黙示の保証を含みそれに限 定されない、明示的であるか黙示的であるかを問わない、なんらの保証も行われないものとします。

本書には、技術的な誤りまたは誤植のある可能性があります。また、本書に記載された情報には、定期的に変更が行われ、かかる変更は本 書の最新版に反映されます。さらに、米国サンまたは日本サンは、本書に記載された製品またはプログラムを、予告なく改良または変更す ることがあります。

本製品が、外国為替および外国貿易管理法 (外為法) に定められる戦略物資等 (貨物または役務) に該当する場合、本製品を輸出または日本国 外へ持ち出す際には、サン・マイクロシステムズ株式会社の事前の書面による承諾を得ることのほか、外為法および関連法規に基づく輸出 手続き、また場合によっては、米国商務省または米国所轄官庁の許可を得ることが必要です。

原典: *Sun Fire V890 Server Product Notes* Part No: 817-3996-11 Revision A

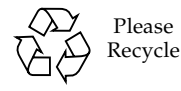

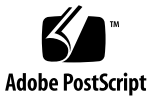

目次

[マニュアルの改版履歴](#page-4-0) 1

[入手可能なオンラインマニュアル](#page-4-1) 1

[プリインストールソフトウェア](#page-5-0) 2

ソフトウェアおよび OpenBoot [ファームウェアの要件](#page-5-1) 2

[OpenBoot PROM](#page-6-0) の診断操作の拡張 3

CPU/[メモリーボードのハードウェア要件](#page-6-1) 3

[必須および推奨ソフトウェアパッチ](#page-7-0) 4

Solaris 9 [の必須ソフトウェアパッチ](#page-7-1) 4

Solaris 9 [の推奨ソフトウェアパッチ](#page-8-0) 5

Solaris 8 [の必須ソフトウェアパッチ](#page-8-1) 5

Solaris 8 [の推奨ソフトウェアパッチ](#page-9-0) 6

[ハードウェアおよびファームウェアの問題](#page-9-1) 6

PCI [ホットプラグをサポートするサンの](#page-9-2) PCI カード 6

サンが認定していない PCI カードを Sun Fire V890 [サーバーで使用する場合](#page-10-0) [の注意事項](#page-10-0) 7

FC-AL [ディスクドライブファームウェアの問題](#page-10-1) 7

Sun Fire V890 FC-AL [バックプレーンファームウェアのインストール](#page-11-0) 8

[ハードウェアのウォッチドッグ機能および](#page-14-0) XIR 11

[ウォッチドッグ機能およびオプションの使用可能への切り替え方法](#page-14-1) 11 Sun Fire V890 [サーバーのラック搭載に関する最新情報](#page-15-0) 12

**iii**

Sun Fire V890 [サーバーのラック搭載に関する安全のための注意事項](#page-15-1) 12

[ソフトウェアの問題](#page-16-0) 13

[Sun Remote System Control \(RSC\) 2.2.2](#page-16-1) ソフトウェア 13

[OpenBoot PROM](#page-16-2) 診断の拡張 13

[Sun Management Center](#page-17-0) ソフトウェアのサポート 14

[Sun StorEdge Traffic Manager](#page-17-1) ソフトウェア 14

[マニュアルに関する注意事項](#page-17-2) 14

OpenBoot [ファームウェアのマニュアル](#page-17-3) 14

[Sun Management Center 3.5](#page-17-4) のサポート 14

[制限事項](#page-18-0) 15

- OpenBoot PROM [拡張診断が有効である場合、またはキースイッチが診断位](#page-18-1) [置に設定されている場合に、警告が表示されずに](#page-18-1) RSC コンソールがサー [バーのコンソールに切り替わる](#page-18-1) 15
- SunVTS [の実行中、](#page-18-2)loghistory でディスクエラーが報告されるが、 SunVTS または Solaris ではエラーが報告されない 15
- [負荷が高い状況で](#page-19-0) sync-TTCP テストを使用すると、GEM インタフェースが 接続を切断する 16
- PCI [スロットを使用不可にすると、](#page-19-1)Solaris の起動中に fcode timer のタイ ムアウトが発生する 16

## Sun Fire V890 サーバーのご使用に あたって

このマニュアルでは、Sun Fire™ V890 サーバーに関連する問題の最新情報について 説明します。

## <span id="page-4-0"></span>マニュアルの改版履歴

このマニュアルの初版は、2004 年 8 月発行の 817-6676-11 です。

## <span id="page-4-1"></span>入手可能なオンラインマニュアル

Sun Fire V890 サーバーをサポートするすべてのオンラインマニュアルは、次の 2 つ のサイトから入手できます。

- http://www.sun.com/products-n-solutions/hardware/docs
- http://docs.sun.com

docs.sun.com で情報を検索するには、docs.sun.com サイトで次のようにリンク をクリックします。

「頻繁に問い合わせのある項目」→「Solaris 全般」→「ハードウェア」→ 「Servers」

これらのサイトを定期的にチェックして、このマニュアルの最新版を含む、Sun Fire V890 製品のマニュアルの最新版を確認してください。

## <span id="page-5-0"></span>プリインストールソフトウェア

Sun Fire V890 サーバーには、Solaris™ オペレーティングシステムおよび Java Enterprise System ソフトウェア (以前の Sun ONE ソフトウェア) がプリインストー ルされています。プリインストールされたソフトウェアの使用方法については、次の URL を参照してください。

http://www.sun.com.software/preinstall

## <span id="page-5-1"></span>ソフトウェアおよび OpenBoot ファーム ウェアの要件

次の表に、Sun Fire V890 サーバーの Solaris オペレーティングシステムおよび OpenBoot™ PROM ファームウェアの最小要件を示します。

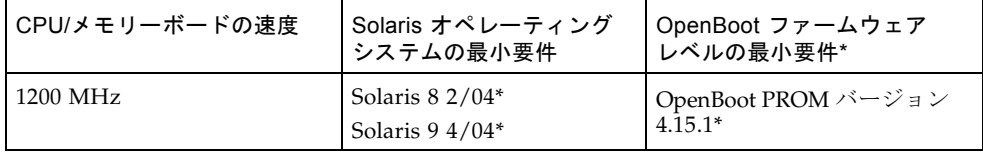

\* または、システムでサポートされる互換バージョン

Sun Fire V890 サーバーに適切なバージョンのオペレーティングシステムがインス トールされていることを確認するには、/etc/release ファイルを調べてくださ い。このファイルに「Solaris *X X/XX*」という文字か、Sun Fire V890 システムと互 換性のある Solaris リリースを示す文字が含まれていることを確認します。

サーバーに現在インストールされている OpenBoot ファームウェアのバージョンを特 定するには、次のいずれかの方法を実行します。

● Solaris オペレーティングシステムの動作中に、次のコマンドを入力します。

# **/usr/sbin/prtconf -V**

または

● ok プロンプトから、次のコマンドを入力します。

ok **.version**

OpenBoot ファームウェアの入手およびインストール方法については、4 [ページの](#page-7-0) [「必須および推奨ソフトウェアパッチ」を](#page-7-0)参照してください。

#### <span id="page-6-0"></span>OpenBoot PROM の診断操作の拡張

OpenBoot PROM バージョン 4.15 では、診断機能が拡張され、デフォルトで有効に なっています。電源投入時には、すべての OpenBoot 診断が実行されます。拡張され た機能や、新規および再定義された構成変数、新しい標準 (デフォルト) 構成の詳細 は、『OpenBoot PROM Enhancements for Diagnostic Operation』を参照してくださ い。このマニュアルは、Sun Fire V890 サーバーに付属の Sun Fire V890 マニュアル CD に収録されています。

これらの診断は、サーバーに関する情報を検出して報告するいくつかのアプリケー ションの動作を変更します。たとえば、Sun™ Remote System Control (RSC) ソフト ウェアの報告機能およびコンソール機能が、この拡張診断によって一部変更されま す。これらの変更の詳細は、13 [ページの「ソフトウェアの問題」を](#page-16-0)参照してくださ い。

また、診断は起動時のサーバーの LED の動作も変更します。電源投入時自己診断 (POST) の実行中は、電源 LED とシステム障害 LED が同時に点滅します。POST が 完了して OpenBoot 診断が実行されると、LED は通常の機能に戻ります。

注 – この診断によって、起動時間が長くなる可能性があります。

## <span id="page-6-1"></span>CPU/メモリーボードのハードウェア要 件

Sun Fire V890 サーバーの CPU/メモリーボードのパーツ番号は、次のとおりです。

- パーツ番号 : X7269A
- CPU/メモリーボード : 1200 MHz プロセッサ、512M バイトまたは 1G バイトのメ モリー

## <span id="page-7-0"></span>必須および推奨ソフトウェアパッチ

この節では、Sun Fire V890 サーバーのソフトウェアパッチの一覧を示します。これ らのパッチは、ご購入先から入手するか、次の SunSolve OnlineSM Web サイトから ダウンロードできます。

http://sunsolve.sun.com

このマニュアルでは、サーバーにインストールされている Solaris オペレーティング システムのバージョンごとにパッチの一覧を示します。パッチのインストール手順に ついては、各パッチに添付の README ファイルを参照してください。

#### <span id="page-7-1"></span>Solaris 9 の必須ソフトウェアパッチ

次の表に、Solaris 9 4/04 オペレーティングシステムがインストールされている Sun Fire V890 サーバーに固有の必須パッチの一覧を示します。これらのパッチは、この マニュアルの発行時点で入手可能なものです。

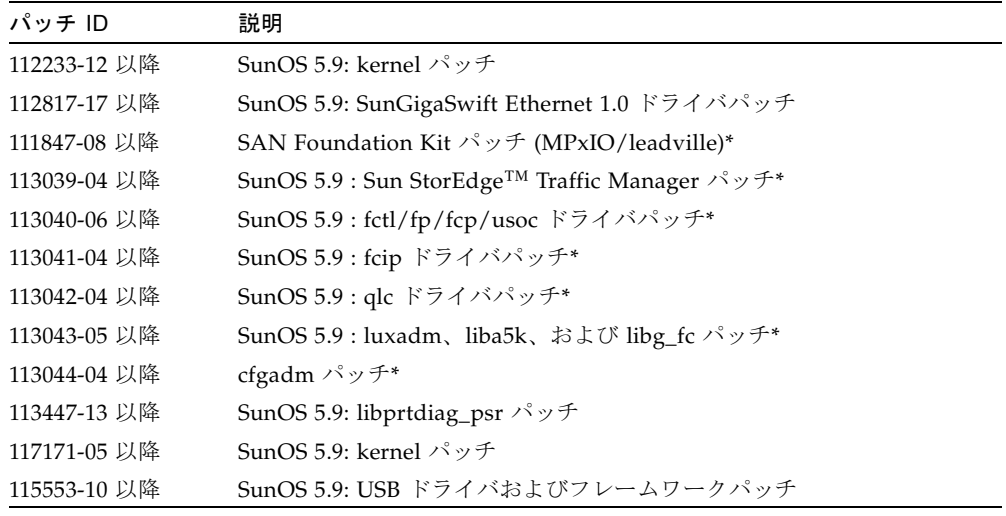

Solaris 9 がインストールされた Sun Fire V890 の必須パッチ

\* パッチ 111847、113039、113040、113041、113042、113043、および 113044 には、 パッケージ SUNWsan (San Foundation Kit) が必要です。SUNWsan パッケージは、 次の Sun Download Center から入手できます。

http://www.sun.com/storage/san/

このサイトから、最新の SAN リリースのソフトウェア/ファームウェアアップグ レードをダウンロードしてください。

#### <span id="page-8-0"></span>Solaris 9 の推奨ソフトウェアパッチ

次の表に、Solaris 9 4/04 オペレーティングシステムがインストールされている Sun Fire V890 サーバーに固有の推奨パッチの一覧を示します。このパッチは、このマ ニュアルの発行時点で入手可能なものです。

Solaris 9 がインストールされた Sun Fire V890 の推奨パッチ

| パッチ ID       | 説明            |
|--------------|---------------|
| 116363-07 以降 | RSC 2.2.2 パッチ |

#### <span id="page-8-1"></span>Solaris 8 の必須ソフトウェアパッチ

次の表に、Solaris 8 02/04 オペレーティングシステムがインストールされている Sun Fire V890 サーバーに固有の必須パッチの一覧を示します。これらのパッチは、この マニュアルの発行時点で入手可能なものです。

Solaris 8 がインストールされた Sun Fire V890 の必須パッチ

| パッチ ID       | 説明                                                                 |
|--------------|--------------------------------------------------------------------|
| 109873-25 以降 | SunOS 5.8 : prtdiag およびプラットフォーム libprtdiag_psr.so.1<br>パッチ         |
| 109896-25 以降 | USB ドライバパッチ                                                        |
| 110460-32 以降 | SunOS 5.8 : fruid/PICL プラグインパッチ                                    |
| 110614-02 以降 | <b>SunOS 2.8 : ses ドライバパッチ</b>                                     |
| 111095-15 以降 | SunOS 2.8 : fctl/fp/fcp/usoc ドライバパッチ*                              |
| 111096-08 以降 | SunOS 2.8 : fcip ドライバパッチ*                                          |
| 111097-14 以降 | SunOS 2.8 : qlc ドライバパッチ*                                           |
| 111412-13 以降 | SunOS 2.8 : Sun StorEdge Traffic Manager $\wedge \vee \vee \neq^*$ |
| 111413-12 以降 | SunOS 2.8 : luxadm、liba5k、および libg_fc パッチ*                         |
| 111792-09 以降 | picl プラグインパッチ                                                      |
| 111846-08 以降 | SunOS 2.8 : cfgadm $\beta \gamma \rightarrow$ *                    |
| 111847-08 以降 | SAN Foundation Kit パッチ*                                            |
| 111883-24 以降 | SunOS 5.8: GigaSwiftEthernet ドライバパッチ                               |
| 116962-01 以降 | pcisch ドライバパッチ                                                     |

\* パッチ 111095、111096、111097、111412、111413、および 111846 には、パッケージ SUNWsan (SAN Foundation Kit) が必要です。SUNWsan パッケージは、次の Sun Download Center から入手できます。

http://www.sun.com/storage/san/

このサイトから、最新の SAN リリースのソフトウェア/ファームウェアアップグ レードをダウンロードしてください。

#### <span id="page-9-0"></span>Solaris 8 の推奨ソフトウェアパッチ

次の表に、Solaris 8 02/04 オペレーティングシステムがインストールされている Sun Fire V890 サーバーに固有の推奨パッチの一覧を示します。このパッチは、このマ ニュアルの発行時点で入手可能なものです。

Solaris 8 がインストールされた Sun Fire V890 の推奨パッチ

| パッチ ID       | 説明            |
|--------------|---------------|
| 117255-01 以降 | RSC 2.2.2 パッチ |

## <span id="page-9-1"></span>ハードウェアおよびファームウェアの問 題

この節では、Sun Fire V890 サーバーに関連するハードウェアおよびファームウェア の問題について説明します。

### <span id="page-9-2"></span>PCI ホットプラグをサポートするサンの PCI カー ド

動作中のオペレーティングシステムから PCI カードを正常に切り離すには、カード 上の各装置が切り離し安全ドライバを搭載している必要があります。「切り離し安 全」ドライバを使用すると、サーバーのほかの場所で使用されている同種の装置を処 理するためのインスタンスをオープンしたままで、ドライバの 1 つのインスタンスを クローズできます。切り離し安全ドライバであるためには、DDI\_DETACH と呼ばれ る基本的な DDI/DKI (Device Driver Interface/Device Kernel Interface) 機能を実行 できる必要があります。DDI\_DETACH 機能をサポートしないドライバは、「切り離 し危険」とみなされます。

サンでは、切り離し安全デバイスドライバを使用するホットプラグ対応の PCI カー ドを各種提供しています。入手できる PCI カードについては、ご購入先にお問い合 わせください。

サン以外のドライバ (サン以外のベンダーから購入したもの) の多くは、 DDI\_DETACH 機能をサポートしていません。本番環境で使用する前に、サン以外の PCI カードの機能性とホットプラグの互換性を、そのカードのベンダーに確認してく ださい。

注 – PCI ホットプラグ操作が完了するまで待ってから、新しい操作を開始してくだ さい。

Sun Fire V890 PCI カードのホットプラグ操作の詳細は、『Sun Fire V890 Server Dynamic Reconfiguration Guide』(817-4166-10) を参照してください。このマニュア ルは、次の Web サイトの「Sun ハードウェア対応 Solaris」から入手できます。

http://docs.sun.com

## <span id="page-10-0"></span>サンが認定していない PCI カードを Sun Fire V890 サーバーで使用する場合の注意事項

サーバーの動作を確実に維持するには、Sun Fire V890 サーバーに取り付けるすべて の PCI カードおよび関連するドライバを、サンがこのプラットフォーム上での使用 を認定したものにすることが特に重要です。カードとドライバのソリューションが認 定されたものでない場合、特定のバス上でカードとドライバ間に相互作用が発生し、 潜在的なサーバーのパニックやその他の否定的な結果につながる可能性があります。

認定済みの PCI カードおよび Sun Fire V890 サーバーでの構成に関する最新情報につ いては、ご購入先にお問い合わせください。詳細は、次の Web サイトを参照してく ださい。

http://www.sun.com/io

## <span id="page-10-1"></span>FC-AL ディスクドライブファームウェアの問題

Sun Fire V890 サーバーに取り付けられたすべての FC-AL ディスクドライブは、Sun Fire V890 サーバーのファームウェアバージョンの最小要件を満たしている必要があ ります。不適切なファームウェアによって、診断が困難なさまざまなサーバーの問題 が発生することがあります。ディスクドライブのファームウェアバージョンを確認す るには、Solaris format(1M) ユーティリティーの inquiry 機能を使用します。次 の表に、このマニュアルの発行時点での Sun Fire V890 ディスクドライブのファーム ウェアバージョンの最小要件を示します。

サンの パーツ番号 容量 メーカー ファームウェアバージョンの 最小要件 540-4905 540-5408 72G バイト Seagate ST373307FC Seagate ST373405FC Fujitsu MAN3735FC Fujitsu MAP3735FC 0638 0638 1004 0701

ファームウェアバージョンの最小要件

注 – Sun Fire V890 サーバーでは、72G バイト未満の容量のドライブはサポートされ ていません。

Sun Fire V890 がサポートするディスクドライブの最新情報については、次の Web サ イトから入手できるリリースノートの最新版を参照してください。

http://www.sun.com/products-n-solutions/hardware/docs

注 – 出荷時構成、ユーザー取り付けオプション、または現場交換可能ユニット (FRU) として取り付けられた Sun Fire V890 ディスクドライブは、すべてファーム ウェアバージョンの最小要件を満たしています。

## <span id="page-11-0"></span>Sun Fire V890 FC-AL バックプレーンファーム ウェアのインストール

まれに、Sun Fire V890 FC-AL バックプレーンのファームウェアが破壊された場合 は、バックアップイメージを使用して、元のファームウェアでバックプレーンをフ ラッシュ更新できます。フラッシュ更新では、Solaris luxadm ユーティリティーを使 用します。詳細は次のとおりです。

バックプレーンファームウェアをフラッシュ更新する前に、SunSolve Online Web サ イトから Sun Fire V890 システムディスクにファームウェアイメージをダウンロード する必要があります。バックプレーンファームウェアの最新バージョンは、 SunSolve Online Web サイト (http://sunsolve.sun.com) からいつでも入手でき ます。SunSolve Web サイトからファームウェアをインストールするには、ファーム ウェアイメージに添付の README ファイルを参照してください。

注 – Solaris サプリメント CD には、Sun Fire V880 サーバー用の FC-AL バックプ レーンのバージョンが収録されています。Sun Fire V890 には、このバージョンの ファームウェアをインストールしないでください。

ファームウェアイメージは、Sun Fire V890 システムディスクの次のデフォルトの位 置にインストールされます。

/usr/platform/SUNW,Sun-Fire-V890/lib/images/int\_fcbpl\_fw

イメージがこの場所にインストールされたら、次の手順に従って、フラッシュ更新を 実行します。

注 – 手順 3 のフラッシュ更新処理を開始して、スーパーユーザーのプロンプトが表 示されたあとは、15 分以上待機して更新処理を完了させる必要があります。フラッ シュ PROM の更新中でも、サーバーが何の動作も行っていないように見える場合が あります。更新処理が完了したことを確認するまで、ほかの操作を行わないでくださ い。

1. スーパーユーザーで次のコマンドを入力して、シングルユーザーモードに入ります。

# **init s**

2. 正面パネルのキースイッチをロック位置に入れます。

キースイッチをロック位置に設定すると、権限のないユーザーによってサーバーのフ ラッシュ PROM がプログラミングされることを防止できます。

3. 次の luxadm サブコマンドを入力して、フラッシュ更新処理を開始します。

# **luxadm download -f** *firmware\_path enclosure\_name*

ここで指定する値は、次のとおりです。

- *firmware\_path* は、システムディスク上のファームウェアの位置です。ここでは、 /usr/platform/SUNW,Sun-Fire-V890/lib/images/int\_fcbpl\_fw になり ます。
- enclosure\_name は、Sun Fire V890 内部記憶装置アレイに割り当てられた格納装置 の名前で、デフォルトでは FCloop です。最初に格納装置名を確認する必要があ る場合は、luxadm probe サブコマンドを使用します。

注 – luxadm ユーティリティーの詳細は、サプリメント CD の Solaris on Sun Hardware Collection に含まれる『特記事項: luxadm ソフトウェア』を参照してくだ さい。

4. スーパーユーザーのプロンプトがふたたび表示されたら、15 分以上待ってから、次 の手順に進みます。

この最低限の待機時間は、フラッシュ更新処理が、サーバー内のすべての SSC-100 コントローラにファームウェアコードを伝達するために必要です。

5. 次の luxadm サブコマンドを入力して、フラッシュ更新処理が正常に完了したこと を確認します。

# **luxadm display** *enclosure\_name*

*enclosure\_name* は、Sun Fire V890 内部記憶装置アレイに割り当てられた格納装置の 名前です。

コマンド出力には、サーバーの各 SSC-100 コントローラの状態が表示されます。次 に、デュアルバックプレーンサーバーの出力例の一部を示します。

SSC100's - 0=Base Bkpln, 1=Base LoopB, 2=Exp Bkpln, 3=Exp LoopB SSC100 #0: O.K.(9228/ 3A20) SSC100 #1: O.K.(9228/ 3A20) SSC100 #2: O.K.(9228/ 3A20) SSC100 #3: O.K.(9228/ 3A20)

a. 各 SSC-100 コントローラに「O.K.」が表示され、括弧内のファームウェアバー ジョンが同じであることを確認します。

確認された場合は、フラッシュ更新処理が正常に完了しています。

- b. そうでない場合は、約 2 分待ってから、この手順を繰り返してください。
- 6. フラッシュ更新処理が完了したら、init コマンドを使用してサーバーをマルチユー ザーモードに戻します。

たとえば、次のように入力します。

# **init 3**

7. 正面パネルのキースイッチをロック位置に入れます。

通常の運用時には、ロック位置に設定しておくことをお勧めします。 これで、サーバーは通常の操作を再開できます。

### <span id="page-14-0"></span>ハードウェアのウォッチドッグ機能および XIR

システムのハングアップ状態を検出し、それに対応するため、Sun Fire V890 システ ムは、ハードウェアのウォッチドック機能を備えています。これは、オペレーティン グシステムの実行中、継続的にリセットされるハードウェアタイマーです。システム がハングアップすると、オペレーティングシステムはタイマーをリセットできなくな ります。そのためタイマーが切れて、オペレータが介入する必要なく、自動的に外部 強制リセット (XIR) が発生します。ウォッチドッグ機能が XIR を実行すると、デバッ グ情報がシステムコンソールにダンプされます。

注 – 次に示すとおり、ハードウェアのウォッチドッグ機能は使用可能に設定しない と起動されません。

XIR 機能は、RSC コンソールから手動で起動することもできます。システムが完全に ハングアップし、L1-A (Stop-A) キーボードコマンドも機能しない場合には、xir コ マンドを手動で実行します。RSC から xir コマンドを手動で実行すると、システム はただちに OpenBoot PROM の ok プロンプトに戻ります。ok プロンプトでは、 OpenBoot PROM コマンドを使用してシステムをデバッグできます。

ハードウェアウォッチドッグ機能がリセットされたときに POST または OpenBoot 診 断を実行するように、OpenBoot 構成変数 post-trigger および obdiag trigger を設定できます。ハードウェアウォッチドッグ機能と OpenBoot 構成変数の使用方法 については、『Sun Fire V890 Diagnostics and Troubleshooting Guide』を参照して ください。このマニュアルは、http://docs.sun.com の「Sun ハードウェア対応 Solaris」から入手できます。

#### <span id="page-14-1"></span>ウォッチドッグ機能およびオプションの使用可能への切り替 え方法

ハードウェアウォッチドッグ機能を使用可能にするには、次の手順を実行します。

1. /etc/system ファイルを編集して、次のエントリを設定します。

set watchdog\_enable = 1

2. システムを再起動して、変更を有効にします。

システムがハングアップしたときに、ハードウェアウォッチドッグ機能が自動的にシ ステムを再起動するように設定するには、次のコマンドを実行します。

● システムの ok プロンプトで、次のように入力します。

```
ok setenv error-reset-recovery = boot
```
システムがハングアップしたときに、自動的にクラッシュダンプを生成するには、次 のコマンドを実行します。

● システムの ok プロンプトで、次のように入力します。

ok **setenv error-reset-recovery = sync**

### <span id="page-15-0"></span>Sun Fire V890 サーバーのラック搭載に関する最 新情報

現在、Sun Fire V890 サーバーでサポートされるサンのラックは、Sun StorEdge 拡張 キャビネット (サンのパーツ番号 SG-XARY030A)、Sun Fire キャビネット (サンの パーツ番号 SF-XCAB)、および Sun Rack 900 (サンのパーツ番号 SR9-KL038A-IP) だ けです。

Sun Fire V890 サーバーを Sun Rack 900 に搭載するには、サンの X9638A ラックマウ ントキットを使用します。

Sun Fire V890 サーバーを Sun StorEdge 拡張キャビネットおよび Sun Fire キャビ ネットに搭載するには、サンの X9628A ラックマウントキットを使用します。

Sun StorEdge 拡張キャビネットには、オプションのドア (サンのパーツ番号 X9818A) を取り付けることができます。このラックに 2 台の Sun Fire V890 サーバーを搭載す る場合は、EMI 保護のためにこのドアが必要となります。

注 – Sun Fire 拡張キャビネットには、Sun Fire V890 サーバーを 1 台だけ搭載できま す。

## <span id="page-15-1"></span>Sun Fire V890 サーバーのラック搭載に関する安 全のための注意事項

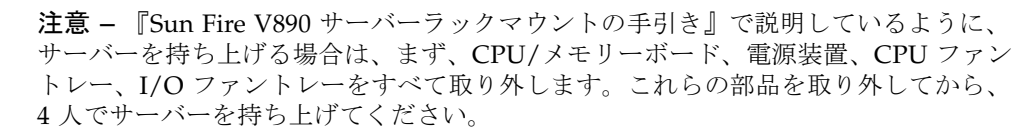

ラックマウントキットに含まれている 4 つの運搬用ハンドルは、すべての部品が取り 付けられたサーバーの重量には耐えられません。

## <span id="page-16-0"></span>ソフトウェアの問題

この節では、Sun Fire V890 サーバーに関連するソフトウェアの問題について説明し ます。

## <span id="page-16-1"></span>Sun Remote System Control (RSC) 2.2.2 ソフト ウェア

Sun Fire V890 サーバーは、システムコントローラ (SC) カードが取り付けられた状態 で出荷されます。RSC 2.2.2 ソフトウェアおよびシステムコントローラハードウェア の動作の概要を、次に示します。

- SC カードは、オンボードモデムを装備していません。RSC 2.2.2 ソフトウェアの モデム/ポケベル用のコマンドおよび変数は、SC カードでは機能しません。これ らのコマンドおよび変数は、『Sun Remote System Control (RSC) 2.2 ユーザーマ ニュアル』に記載されていますが、Sun Fire V890 サーバーの SC カードではサ ポートされません。
- SC カードは、システムバックアップバッテリーを装備していません。SC カード には、サーバーの 5 V のスタンバイ電力から直接電力が供給されます。サーバー が AC コンセントに接続されているかぎり、サーバーの電源が切断された場合ま たはスタンバイ状態の場合でも、SC カードは動作します。

SC ハードウェアと RSC 2.2.2 ソフトウェアの使用方法の詳細は、『Sun Fire V890 サーバーオーナーマニュアル』を参照してください。

### <span id="page-16-2"></span>OpenBoot PROM 診断の拡張

OpenBoot PROM バージョン 4.15 では、診断機能が拡張され、デフォルトで有効に なっています。電源投入時には、すべての OpenBoot 診断が実行されます。拡張され た機能や、新規および再定義された構成変数、新しい標準 (デフォルト) 構成の詳細 は、『OpenBoot PROM Enhancements for Diagnostic Operation』を参照してくださ い。このマニュアルは、Sun Fire V890 サーバーに付属の Sun Fire V890 マニュアル CD に収録されています。

たとえば、OpenBoot PROM の拡張診断が有効になっていると、rsc-console 接続 の診断の出力は、警告メッセージを表示せずにサーバーのコンソールに送信されま す。このとき、RSC コンソールは RSC コマンドに応答していないように見えます。 Sun Fire V890 サーバーの正面パネルのキースイッチが診断位置に設定されていると きに rsc-console 出力を表示した場合にも、この動作が発生します。

### <span id="page-17-0"></span>Sun Management Center ソフトウェアのサポート

Sun Management Center ソフトウェア (バージョン 3.5 Product Update 1) は、Sun Fire V890 サーバーをサポートします。Sun Management Center ソフトウェアの詳細 は、『Sun Management Center 3.5 VSP High-End Entry サーバー (ワークグループ サーバー) のための追補マニュアル』を参照してください。

#### <span id="page-17-1"></span>Sun StorEdge Traffic Manager ソフトウェア

Sun StorEdge Traffic Manager ソフトウェアは、複数のプラットフォームでのマルチ パス I/O フェイルオーバー、フェイルバック、および SAN 環境全体での負荷均衡を 自動化します。また、このソフトウェアによって、動的なデータベースの構成を行う こともできます。このソフトウェアは、基幹となる SAN 環境での、入出力性能の改 善、可用性の向上、および管理時間の節約に役立ちます。

Sun StorEdge Traffic Manager ソフトウェアの詳細、機能のインタラクティブツ アー、および使用する環境に適した製品の価格の確認および購入については、次の Web サイトを参照してください。

http://www.sun.com/storage/software/storage\_mgmt/traffic\_manager /index.xml

## <span id="page-17-2"></span>マニュアルに関する注意事項

#### <span id="page-17-3"></span>OpenBoot ファームウェアのマニュアル

Sun Fire V890 サーバーでは、OpenBoot PROM バージョン 4.15 システムファーム ウェアを使用しています。ファームウェアの使用方法については、『OpenBoot 4.x Command Reference Manual』を参照してください。このマニュアルは、次の Web サイトの「Sun ハードウェア対応 Solaris」から入手できます。

http://docs.sun.com

## <span id="page-17-4"></span>Sun Management Center 3.5 のサポート

『Sun Management Center 3.5 VSP High-End Entry サーバー (ワークグループサー バー) のための追補マニュアル』には、Sun Fire V890 のサポートについて明記されて いません。しかし、このバージョンのソフトウェアは、Sun Fire V890 サーバーをサ ポートしています。

## <span id="page-18-0"></span>制限事項

この節では、Sun Fire V890 サーバーに関連するバグおよび例外事項について説明し ます。多くの場合、これらのバグを修正するソフトウェアパッチが提供されていま す。入手可能なパッチの情報については、SunSolve Online Web サイトにアクセスす るか、ご購入先にお問い合わせください。詳細は、4 [ページの「必須および推奨ソフ](#page-7-0) [トウェアパッチ」を](#page-7-0)参照してください。

## <span id="page-18-1"></span>OpenBoot PROM 拡張診断が有効である場合、ま たはキースイッチが診断位置に設定されている場 合に、警告が表示されずに RSC コンソールが サーバーのコンソールに切り替わる

OpenBoot PROM の拡張診断が有効になっていると、rsc-console 接続は、警告を 表示せずにサーバーのコンソールに送信されます。このとき、RSC コンソールは RSC コマンドに応答していないように見えます。Sun Fire V890 サーバーの正面パネ ルのキースイッチが診断位置に設定されているときに RSC を使用した場合にも、こ の動作が発生します。

## <span id="page-18-2"></span>SunVTS の実行中、loghistory でディスクエ ラーが報告されるが、SunVTS または Solaris で はエラーが報告されない

SunVTS™ ソフトウェアおよび RSC ソフトウェアを同時に実行している場合、 loghistory コマンドを実行したときにディスクエラーが報告されても、SunVTS テ ストではそのエラーが表示されない場合があります。これは、テストの実行中に SunVTS が RSC の監視を中断できないために発生します。RSC は、各状態の変更を ディスクエラーとして報告します。SunVTS がテストを実行していないときは、この メッセージは表示されません。

### <span id="page-19-0"></span>負荷が高い状況で sync-TTCP テストを使用する と、GEM インタフェースが接続を切断する

サーバーに過度のネットワークの負荷がかかっているときに sync-TTCP Test Suite ソフトウェアを使用すると、Gigabit Ethernet (GEM) インタフェースが接続を切断す る場合があります。この状況が発生した場合は、次の手順を実行してください。

- 1. テキストエディタを使用して、/etc/system ファイルを開きます。
- 2. ファイルに次の行を追加します。

set ge:ge\_put\_cfg=0

set ge:ge\_nos\_tmds=8192

- 3. ファイルを保存して閉じます。
- <span id="page-19-1"></span>4. サーバーを再起動します。

## PCI スロットを使用不可にすると、Solaris の起動 中に fcode\_timer のタイムアウトが発生する

カードが取り付けられている PCI スロットに対して asr コマンドの asr-disable pci-slot*n* (*n* は 0 ~ 8) を実行して、そのスロットを使用不可にすることはお勧め しません。PCI スロットに取り付けられているカードに障害が発生している場合は、 使用不可にするのではなく、システムからそのカードを取り外す必要があります。

asr-disable pci-slot*n* コマンドを使用して、カードが取り付けられているス ロット (カードに障害があるかないかにかかわらず) を使用不可にすると、インタプ リタは一時停止し、カードからの応答を待ちます。カードは使用不可により応答しな いため、起動処理が数分間遅延します。